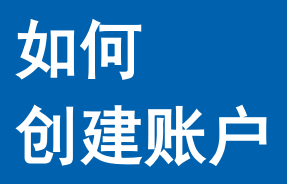

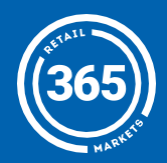

按屏幕上方的 创建账户按钮; 1

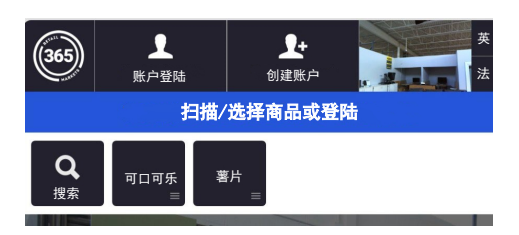

选择选项,创建账户。 2 根据屏幕提示操作;

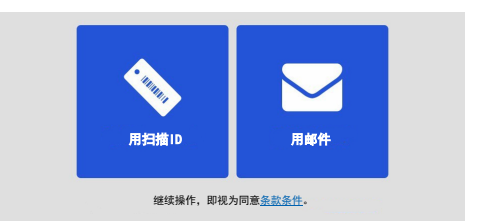

**3** 可选择*为账号充值。*也<br>——选择别进出步 可选择跳过此步;

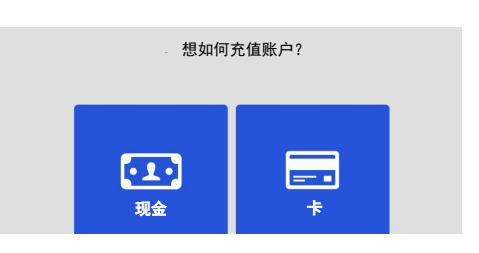

**4** 已设置完毕!<br>也就会做点 按*前往账户、*管理 其他账户明细;

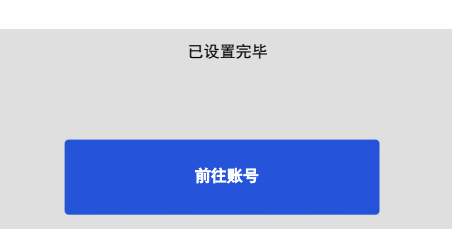